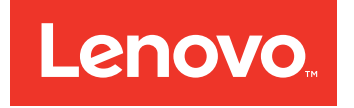

# Lenovo Hardware Management Pack for Microsoft System Center Operations Manager

リリース情報

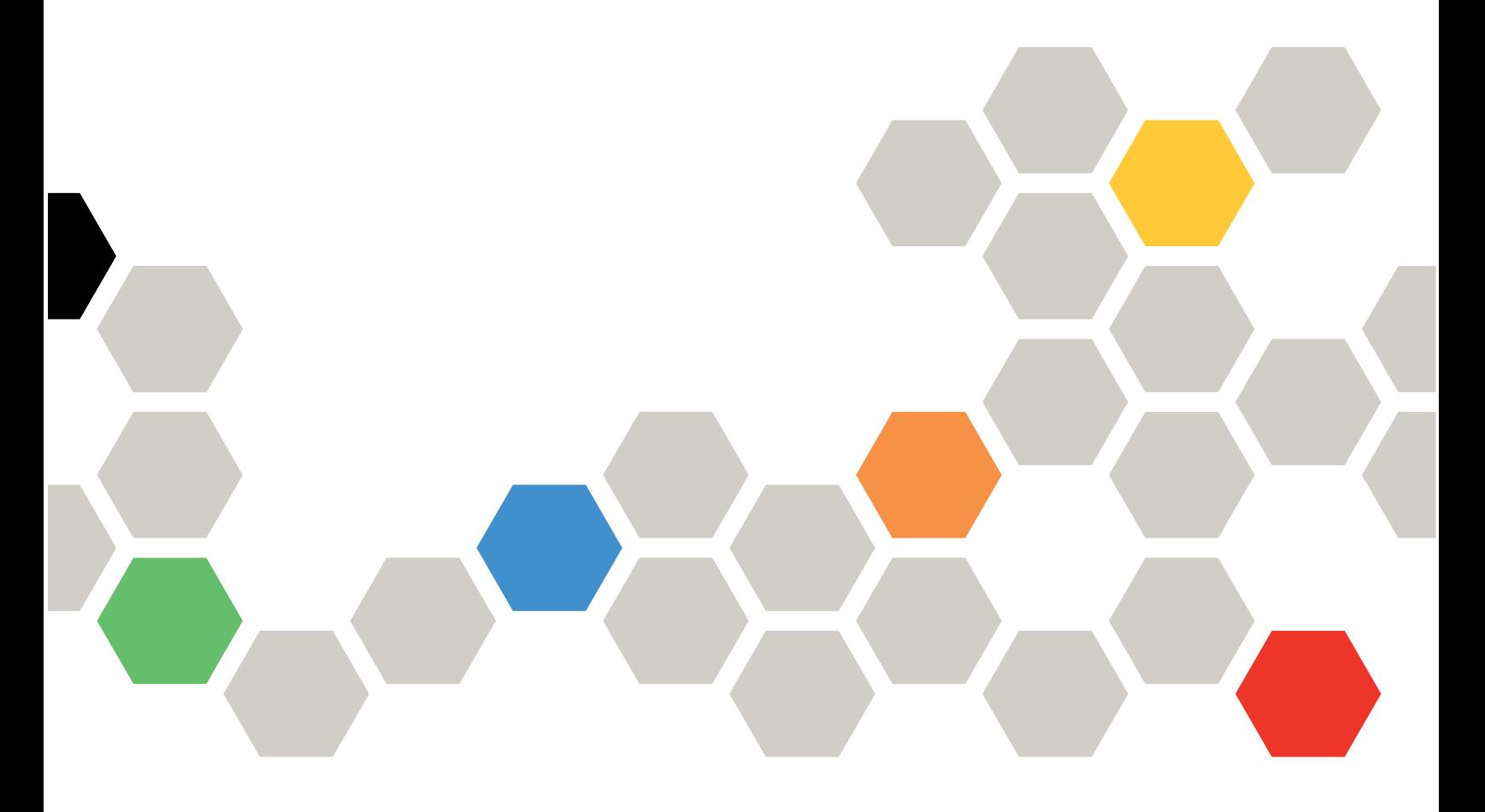

バージョン 6.2

注

本書および本書で紹介する製品をご使用になる前に、[21](#page-26-0) ページの 付録 A「[特記事項](#page-26-0)」に記載されてい る情報をお読みください。

第 **<sup>5</sup>** 版 **(2016 <sup>6</sup>** 月**)**

**© Copyright Lenovo 2014, 2016. Portions © Copyright IBM Corporation 1999,2014**

制限付き権利に関する通知: データまたはソフトウェアが米国一般調達局 (GSA: General Services Administration) 契約に準じて 提供される場合、使用、複製、または開示は契約番号 GS-35F-05925 に規定された制限に従うものとします。

# 目次

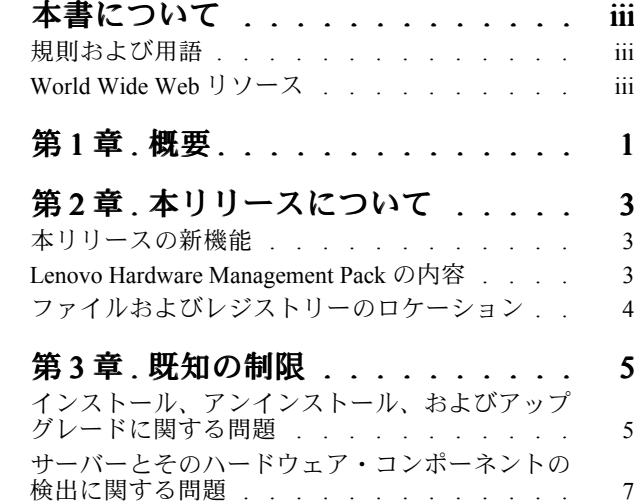

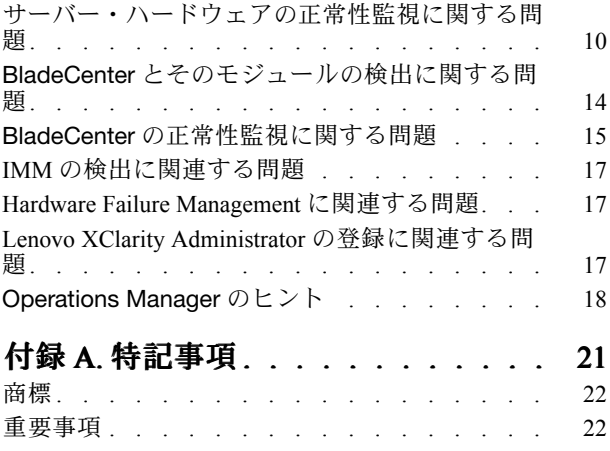

## <span id="page-4-0"></span>本書について

これらのリリース情報には、Lenovo Hardware Management Pack for Microsoft System Center Operations Manager に関する最新情報が記載されています。

## 規則および用語

太字の「注」、「重要」、または「注意」で始まっているパラグラフは、重要な情報を強調する特定の 意味を持つ注意書きです。

注:これらの特記事項は重要なヒント、ガイダンス、またはアドバイスを提供します。

重要:これらの特記事項は、不都合なまたは困難な状態を避けるために役立つ情報またはアドバイス を提供します。

注意:これらの特記事項は、プログラム、デバイス、またはデータへの考えられる損傷を示します。損傷 が起こりうる指示または状態の前には警告通知が表示されます。

### World Wide Web リソース

以下の Web サイトには、BladeCenter、Flex System、System <sup>x</sup>® サーバー、およびシステム管理ツールの 理解、使用、およびトラブルシューティングに役立つリソースが用意されています。

#### Microsoft Microsoft MicrosoftSystems Systems Management Management ManagementSolutions SolutionsSolutionsfor **Lenovo** Servers Servers の**Lenovo** Web サイト

Lenovo XClarity Integrator Add-in for Microsoft System Center Virtual Machine Manager 用の最新のダウンロー ドがあります。

• Microsoft System Center 対応 Lenovo XClarity [Integrator](http://shop.lenovo.com/us/en/systems/software/systems-management/xclarity-integrators/#tab-microsoft) Web サイト

#### **Lenovo XClarity** ソリューションを使用したシステム管理

この Web サイトでは、Lenovo XClarity ソリューションの概要について説明します。このソリューション は、System <sup>x</sup> および Flex System ハードウェアに統合され、システム管理機能を提供します。

• Lenovo XClarity [ソリューションを使用したシステム管理についての](http://shop.lenovo.com/us/en/systems/software/systems-management/xclarity/) Web サイト

#### **Lenovo**テクニカル・サポート・ポータル

この Web サイトは、ハードウェアおよびソフトウェアのサポートを見つける役に立ちます。

• Lenovo [Support](http://www.lenovo.com/support) Portal Web サイト

#### **Lenovo ServerProven** ページ

Lenovo System <sup>x</sup>、BladeCenter、および IBM IntelliStation ハードウェアとのハードウェア互換性に 関する情報を入手します。

- Lenovo ServerProven: BladeCenter [製品の互換性](http://www.lenovo.com/us/en/serverproven/eserver.shtml)
- Lenovo [ServerProven:](http://www.lenovo.com/us/en/serverproven/flexsystem.shtml) Flex System Chassis の互換性
- Lenovo ServerProven: System x [ハードウェア、アプリケーション、およびミドルウェアの互換性](http://www.lenovo.com/us/en/serverproven/indexsp.shtml)

#### **Microsoft System Center Operations Manager** Web サイト

この Web サイトでは、Microsoft System Center Operations Manager について概説します。

• Microsoft System Center [Operations](https://technet.microsoft.com/library/hh205987.aspx) Manager Web サイト

## <span id="page-6-0"></span>第1章 概要

Lenovo Hardware Management Pack for Microsoft System Center Operations Manager では、Microsoft System **Center Operations Manager の拡張機能を使用して、System x サーバー、ブレード、BladeCenter シャー** シ、計算ノード、および Flex System Chassis の正常性を管理します。

Hardware Management Pack は、IT インフラストラクチャーの全体的なビューを提供し、ハードウェ アの問題によって発生するダウン・タイムを最小限に抑えます。

Hardware Management Pack の拡張機能を以下に示します。

- BladeCenter Chassisおよび Flex System Chassis とモジュールの正常性を監視するための SNMP プロトコルの使用。
- エージェントレス・モードを使用している IMM ベースのサーバーのヘルスの広範囲な監視
- System <sup>x</sup> サーバー、BladeCenter x86/x64 ブレード、および Flex System x86/x64 Compute Node <sup>で</sup> IBM Systems Director Agent を使用した Windows を実行しているハードウェア・コンポーネントの広 範な正常性の監視。
- ハードウェアを管理するソフトウェア・スタックの包括的な正常性の監視。
- ハードウェア正常性監視の集計による、システム全体の正常性の容易な判別。

## <span id="page-8-0"></span>第2章 本リリースについて

このセクションのトピックには、現行リリースについての情報があります。

## 本リリースの新機能

このセクションでは、Lenovo Hardware Management Pack for Microsoft System Center Operations Manager v6.2 で新しく加わった機能の概要について説明しています。

#### Lenovo XClarity Administrator 登録

Lenovo Hardware Management Pack に Lenovo XClarity Administrator 証明書の妥当性検査および管理 を含む Lenovo XClarity Administrator を統合するためのサポートを追加します。Lenovo XClarity Administrator インスタンスを登録した際に、証明書を確認するプロセスを使用できます。Lenovo XClarity Administrator との通信時に証明書を検証します。また、証明書の追加、証明書の詳細情報の 表示、証明書の削除といった、トラステッド証明書の管理手段も利用できます。

#### ThinkServer の監視

Lenovo Hardware Management Pack に、ヘルス状態、インベントリー、およびアラートを含む Lenovo XClarity Administrator によって管理される ThinkServer サーバーを監視するためのサポートを追加しま す。Lenovo XClarity Administrator をLenovo Hardware Management Pack に登録し、SCOM で ThinkServer が Windows コンピューターとして検出される必要があります。

#### セキュリティーに関する修正

以下のセキュリティーの問題が修正されました。

- CVE-2016-0701
- CVE-2016-0705
- CVE-2016-0798
- CVE-2016-0797
- CVE-2016-0799
- CVE-2016-0702
- CVE-2015-5288
- CVE-2016-0773
- CVE-2016-2107
- CVE-2016-2105
- CVE-2016-2106
- CVE-2016-2109
- CVE-2016-2176

### Lenovo Hardware Management Pack の内容

Lenovo Hardware Management Pack には以下が含まれます。

- 7 個の管理パック:
	- Lenovo Hardware Management Pack 共通ライブラリー
	- System <sup>x</sup> および x86/64 Blade・システム対応 Lenovo Hardware Management Pack
	- BladeCenter Chassisおよびモジュール対応 Lenovo Hardware Management Pack
	- Lenovo Hardware Management PackLenovo Hardware Management Pack ハードウェア ID ライブラリー
	- Lenovo Hardware Management Pack 関係ライブラリー
	- Flex System Chassisおよびモジュール対応 Lenovo Hardware Management Pack
	- Lenovo Hardware Management Pack Flex 関係ライブラリー
- Hardware Management Pack が Microsoft System Center Operations Manager とどのように統合されて いるかには関係のない、ハードウェア・イベントに関する詳細情報を提供するハードウェア技術情報
- BladeCenter を管理するためのサポート・コード

<span id="page-9-0"></span>• Flex System Chassis を管理するためのサポート・コード

## ファイルおよびレジストリーのロケーション

デフォルトで、Lenovo Hardware Management Pack の内容は、ディレクトリー %ProgramFiles%\Lenovo\Lenovo Hardware Management Pack にインストールされます。

Hardware Management Pack によって使用されるレジストリー・パスは HKEY\_LOCAL\_MACHINE\SOFTWARE\Lenovo\Systems Management Integrations\Lenovo HW Mgmt Pack for OpsMgr です。

Hardware Management Pack では、システム全体にわたる以下の環境変数を使用します。

#### IBM\_DIR\_KB

ハードウェア技術情報を含むディレクトリー。

#### IBM\_DIR\_VBS

Blade サーバーの電源をリモートでオン/オフするタスクが含まれるプログラム・ディレクトリー。

## <span id="page-10-0"></span>第3章 既知の制限

このセクションのトピックでは、Lenovo Hardware Management Pack for Microsoft System Center Operations Manager に適用される制限、問題、および回避策に関する情報を提供します。

## インストール、アンインストール、およびアップグレードに関する問題

ここでは、Lenovo Hardware Management Pack のインストール、アンインストール、およびアップグレード に関連する問題について説明します。

#### 1.UAC がオンになっている場合、インストール関連のアクティビティーをコントロール・パネルまたは MSI ファイル経由で直接管理しようとすると失敗する

Microsoft Windows <sup>2008</sup> 以降で、コントロール・パネルまたは MSI ファイル (Microsoft Windows イ ンストーラー・パッケージ) を使用してインストール関連のアクティビティー (アンインストール など) を直接管理しようとしても、ユーザー・アクセス制御 (UAC) がオンになっていると、そ のプロセスは実行時に失敗します。

インストール関連のアクティビティーを実行するには、コントロール・パネルで UAC をオフにして おくか、指定されているローカル管理者アカウントでこれらのアクティビティーを実行します。

#### 2.デフォルト管理パックに保存されているオーバーライドが原因で、Hardware Management Pack を削除できない

Hardware Management Pack を Operations Manager から削除しようとすると、以下のメッセー ジが表示されます。

Remove the Default Management Pack first before removing the Management Pack because of dependency.You cannot delete the Management Pack without removing the dependent management packs. (依存関係があるため、管理パックを削除する前に、デフォルトの管理パックを削除してください。 依存先の管理パックを削除せずに、管理パックを削除することはできません。)

このメッセージは、ルールまたは監視についてのオーバーライドが、デフォルト管理パックに少なく とも 1 つ保存されていることを示します。オーバーライドは、デフォルト管理パックまたは依存先 管理パックのいずれかに保存されています。

これらのオーバーライドを後で使用する場合は、デフォルト管理パック (またはメッセージに示され ている管理パック) 以外の管理パックにオーバーライドを保存します。オーバーライドを保存した ら、Operations Manager による問題を発生させた管理パックを削除し、その後、その他の残りの管理 パックを削除してください。Hardware Management Pack を Operations Manager にインポートすると きに、以前に保存した管理パックをインポートして、オーバーライドを復元します。

#### 3.Hardware Management Pack の削除中に、一部または多くの管理対象システムで「スクリプトまたは実行 可能ファイルを実行できない」アラートが発生する

エージェント・ベースの管理対象システムでは、さまざまなタイミングで Hardware Management Pack のスクリプトが Operations Manager によって起動されます。

Hardware Management Pack の削除中に、Hardware Management Pack に定義されているスクリプト が動作している場合、スクリプト障害が発生します。この障害によって、対応するアラートが Operations Manager に出されます。

この場合、アラートは無視してもかまいません。障害が発生しないようにするには、Hardware Management Pack を Operations Manager から削除する前に、管理サーバーを保守モードにしてください。

#### 4.Windows Server 2008 で Hardware Management Pack を Operations Manager から削除すると、「a script is running... 」 (スクリプト実行中) というアラートが表示される場合がある

Hardware Management Pack に定義されているスクリプトが動作している間に Hardware Management Pack を削除すると、スクリプトが実行中で、そのスクリプトが入っているファイルが削除される ことを通知するメッセージが表示されます。

「Ignore (無視)」をクリックしてアンインストールを続行することができます。このスクリプトが 動作しているサーバーに影響はありません。

Hardware Management Pack を Operations Manager から削除する前に、管理サーバーを、Operations Manager 保守モードにしてください。

#### 5.Hardware Management Pack を削除した直後、Operations Manager Console にエラーが表示される

Hardware Management Pack を Operations Manager から削除した直後、Operations Manager Console に一連のエラーが表示される場合があります。これは、GUI が、削除された Hardware Management Pack とビューを共有していることが原因です。

たとえば、"無効な列名 ..."、"コレクションが変更された"のようなエラーが表示される場合が あります。

このエラーと、関連するエラーは無視してください。また、この状況では、列挙操作が行われ ない可能性があることに注意してください。

#### 6.Hardware Management Pack がインポートされた後、ハンドル・カウントしきい値超過エラーが 報告される

Operations Manager 管理サーバーで、Hardware Management Pack がインポートされた後、ハンド ル・カウントしきい値超過 というアラートが表示されることがあります。

このエラーの詳細を表示するには、以下の手順を実行します。

- 1. 「Performance (パフォーマンス)」 → 「Windows local Application Health Rollup (Windows ローカル・ アプリケーション正常性ロールアップ)」 → 「Performance(パフォーマンス)」 → 「Health Service Performance (正常性サービス・パフォーマンス)」 → 「Health Service (正常性サービス)」をク リックして、Operations Manager 正常性サービスを開きます。
- 2. 「Handle Count Threshold (ハンドルしきい値超過)」をクリックして、以下のメッセージを検索し ます。「 Too many rules and monitors are loaded from all the management packs

that this Health Service has been configured with. (この正常性サービスが 構成されているすべての管理パックからロードされたルールとモニターが多すぎます。) 」

「Microsoft サポート – [マネージ・アプリケーションに多数の](http://support.microsoft.com/kb/968760) Microsoft. NET Framework 2.0 のス [レッド・ハンドルとイベント・ハンドルが存在する](http://support.microsoft.com/kb/968760) Web ページ」の修正プログラムを適用します。 Microsoft [Operations](http://blogs.technet.com/operationsmgr/archive/2009/04/02/opsmgr-2007-monitoringhost-exe-or-healthservice-exe-may-have-a-high-10000-handle-count-and-restart.aspx) Manager Support Team Blog の記事 (The System Center Operations Manager – [OpsMgr](http://blogs.technet.com/operationsmgr/archive/2009/04/02/opsmgr-2007-monitoringhost-exe-or-healthservice-exe-may-have-a-high-10000-handle-count-and-restart.aspx) <sup>2007</sup> blog) も参照してください。

このエラーが発生するたびに、「Health Service (正常性サービス)」を再起動し、正常性状態を手 動でリセットしてください。手動での正常性状態のリセットは、この問題における一時的な対処 に過ぎません。これを行うと、Operations Manager のパフォーマンスと正常性監視の継続性に 悪影響を及ぼす可能性があります。

#### <span id="page-12-0"></span>7.新しくインストールされた Hardware Management Pack の外部技術情報にアクセスするには、 Operations Manager Console を再起動する必要がある

Operations Manager Consoleを開いたまま Hardware Management Pack をインストールしている場 合、または Hardware Management Pack のインストール・パスを変更した場合、Operations Manager Consoleを再起動するまで、ハードウェア技術情報へのリンクは使用できません。

これらのリンクは、Hardware Management Pack に定義されているモニターの技術情報内にあり、 Operations Manager 状態ビューの「Actions (操作)」ペインにタスクとして表示されます。

リンクがハードウェア技術情報の新しいセットアップ・ロケーションを指すように、Operations Manager Consoleを閉じてから開き直してください。

#### 8.リモート・ブレードのオン/オフおよびシャットダウン・タスクのためのディレクトリー・パスを更新 するには、Operations Manager Console を再起動する必要がある

Hardware Management Pack のインストール中に Operations Manager Consoleが開いたままになって いる場合、Operations Manager Console環境で、リモート・ブレードのオン/オフおよび OS のシャッ トダウン・タスクにおけるプログラム・ディレクトリー・パス情報が失われます。

リモート・ブレードの電源オン/オフおよび OS のシャットダウン・コンソール・タスクが要求され たときに、%IBM\_DIR\_VBS% がプログラム・ディレクトリー・パスにあると、次のエラー・メッセー ジが表示されます。

Input Error: Cannot find script file (入力エラー: スクリプト・ファイルが見つかりません)

新しいプログラム・ディレクトリー・パス %IBM\_DIR\_VBS% が Operations Manager Console環境に正し く定義されるように、Operations Manager Consoleを閉じてから開き直してください。

#### 9.アンインストールを確認するダイアログ・ボックスが処理バーによってブロックされる

システムのコントロール・パネルを使用して製品をアンインストールする場合、アンインストール処 理の終了時に確認メッセージが表示されます。ただし、インストール・プログラムの処理バーによっ て確認メッセージがブロックされ、アンインストールを確認できません。

以下の 2 とおりの回避策があります。

- 下にあるアンインストール確認ウィンドウをクリックしてアクティブにし、次に「OK」をク リックしてアンインストールを完了します。
- 「Start (スタート)」メニューのアンインストール・ショートカット・オプションを使用して、製品 をアンインストールします。この方法を使用すると、確認メッセージはブロックされません。

## サーバーとそのハードウェア・コンポーネントの検出に関する問題

ここでは、サーバーまたはそのハードウェア・コンポーネントの検出に関連する問題について説明します。

#### 1.管理対象システムが Operations Manager に追加された後、すべてのハードウェア・コンポーネント が Operations Manager 状態ビューに表示されるまで数分かかる

管理対象システムが Operations Manager に追加された後、そのシステムが Operations Manager Consoleに表示されるまで 3 分以上かかることがあります。また、ハードウェア・コンポーネント および正常性状態のすべてが完全に Operations Managerに取り込まれるまで、最大で <sup>6</sup> 時間かか ることもあります。

ハードウェア正常性監視のための管理対象システム上での CPU 所要量を制限する目的で、Lenovo Hardware Management Pack では、サーバー内のハードウェア・コンポーネントの段階的な検出が実装 されています。新しく追加されたシステムが初期検出を完了するまで、長い時間がかかります。

管理下にあるラボ環境では、(Operations Manager 作成コンソールで) 検出間隔をより短い間隔にオー バーライドして、処理を高速化できます。管理対象システムのプロセッサーへの過負荷を避けるため には、このようなオーバーライドは慎重に行ってください。オーバーライドについては、Operations Manager のオンライン・ヘルプを参照してください。また、Operations Manager Consoleを定期的に 手動で更新して、コンソールに最新データを表示することもできます。

#### 2.Director 2.DirectorAgent 6.1.x 以降において、RSA-II があっても BMC がない古いシステムでは、RSA-II デーモンが インストールされ、動作していても、Director Agent の互換性に関するクリティカル・アラートが出される

Director Agent 6.1.x 以降では、RSA-II があっても BMC がないシステムはサポートしていません。 RSA デーモンがインストールされ、問題なく動作していても、Lenovo Hardware Management Pack は、この状態のシステムに対して意図的にアラートを出します。

この状態にあるシステムのハードウェアの正常性は、正しく監視されません。

RSA-II があっても BMC がないシステムには、Director Core Services 5.20.31 を使用してください。

#### 3.特定のクラスの System x システムのハードウェア・コンポーネントが、Microsoft IPMI ドライバー で検出されない

Microsoft Intelligent Platform Management Interface (IPMI) ドライバーは、ベースボード管理コントロー ラー (BMC) との通信を行うため、システム BIOS が指定の ACPI 名前空間に BMC を公開するこ とを必要とします。

Microsoft IPMI ドライバーが稼働していても、BMC を指定の ACPI 名前空間に公開する BIOS レベルが ないシステムでは、必要な BIOS アップデートを指示するクリティカル・アラートが出されます。

このカテゴリーにある最新の System <sup>x</sup> サーバーのリストについては、 <http://www.ibm.com/systems/support/supportsite.wss/docdisplay?brandind=5000008&lndocid=MIGR-5075267> を参照してください。

このシステムでは、Microsoft IPMI ドライバーを使用しないでください。代わりに、OSA IPMI ドライ バーを使用してください。

注:OSA IPMI ドライバーは Windows Server 2003 以前でサポートされていますが、Windows 2008 以降 ではサポートされていません。適切な IPMI スタックがなければ、システムのハードウェアの正 常性を監視することはできません。

#### 4.ブレード・サーバーでパワー・サプライ、ファン、温度センサー、または電圧センサーが検出されない

BladeCenter において、パワー・サプライ、冷却ファン、温度センサー、および電圧センサーは、す べてシャーシの共有コンポーネントです。ブレード・サーバー自体には、そのサーバーの外側の情報 はありません。そのため、ブレード・サーバーに対して検出されるパワー・サプライ、ファン、温度 センサー、または電圧センサーのインスタンスはありません。

まず、Hardware Management Pack に組み込まれている BladeCenter 管理パックで BladeCenter を監 視し、ブレード・サーバーの M/T-S/N 値を使用して対応する BladeCenter を見つけ、BladeCenter の 共有コンポーネントの正常性状態を調べてください。

#### 5.Director Core Services 5.20.31 が入っている xSeries 335 システムで、パワー・サプライが検出されない

Director Core Services 5.20.31 が入っている xSeries 335 システムでは、パワー・サプライ・インス タンスが検出されません。

現時点ではありません。

#### 6.Director Platform Agent 6.2.1 以降が入っている IBMSystem x 3755 M3 システムで、パワー・サプライ が検出されない

Director Platform Agent 6.2.1 以降が入っている IBM System <sup>x</sup> <sup>3755</sup> M3 システムでは、パワー・サプラ イ・インスタンスが検出されません。

現時点では回避策はありません。

#### 7.一部の RAID コントローラー名が、読むことができるテキストではなく、シリアル番号で表示さ れる場合がある

IBM System Storage のインスタンス名 (ServeRAID-MR、MegaRAID、ServeRAID-BR、または Integrated RAID) は、シリアル番号で表示されることがあります。この場合、インスタンス名は、LSI MegaRAID SAS Adapter などの読むことができるテキストではなく、たとえば、IBM.500605B000A8F214 のよう に、以下のビューに表示されます。

- インスタンス詳細
- 正常性エクスプローラー
- アラート・ソース

現時点では回避策はありません。

#### 8.古い管理コントローラー (サービス・プロセッサー) が検出されない

Advanced Systems Management (ASM) PCI Adapter、ASM プロセッサー (ASMP)、Integrated Systems Management Processor (ISMP) といった古いサービス・プロセッサーは、Hardware Management Pack では検出されません。ただし、このような古いサービス・プロセッサーが管理しているハードウェ ア・コンポーネントは、それらの構成をサポートする Director Agent のバージョン (5.20.31 など) <sup>で</sup> 検出することができます。

IT インフラストラクチャーのハードウェア正常性の全体をカバーするには、ベースボード管理コン トローラー (BMC) サービス・プロセッサー、Remote Supervisor Adapter (RSA) II、または Integrated Management Module (IMM) が装備されている、より新しいシステムにアップグレードしてください。 また、管理コントローラー用の最新のサポート対象ファームウェアをインストールしてください。

#### 9.マルチノードおよびマルチインスタンス・マシンにおける電源キャッピング・サポートの制限

Microsoft System Center Operations Manager の「Set Power Capping (電源キャッピングの設定)」タス クは、マルチノードおよびマルチインスタンスの電源システム (2 ノード・サーバーや MAX5 メモ リー拡張装置が接続されているサーバーなど) をサポートしていません。マルチノード・システムで は、「Set Power Capping (電源キャッピングの設定)」タスクはシステム内の最初の(1次) ノードにのみ 影響し、関連する電源キャッピング・データは最初の (1 次) ノードにのみ適用されます。

MAX5 装置が接続されているマルチインスタンス・システムで「Set Power Capping (電源キャッピング の設定)」タスクを実行しようと試みても、一般的なファームウェア・ベースのエラー・コード <sup>255</sup> で、このタスクは失敗することがあります。MAX5 をサーバーから削除しておかないと、MAX5 が接 続されているシステムに電源キャッピングを設定することはできません。

#### 10.Power Maximum、Power Minimum、Power Cap などの電源キャッピング・プロパティがゼロ以外の値であ るにもかかわらず、Power Capping Capable の値が false になっている

サーバーが電源キャッピング対応であるかどうかを示すのは、Power Capping Capable プロパティだけ です。一部のサーバーでは、そのサーバーで電源キャッピングがサポートされていなくても、電 源キャッピング・プロパティ情報 (Power Maximum、Power Minimum、Power Cap など) がゼロ以外 の値になっている場合があります。

このようなゼロ以外の値は、サーバーが電源キャッピング対応であることを示しているわけではあり ません。このサーバーに電源キャッピング機能が必要な場合は、「Lenovo Hardware Management Pack for Microsoft System Center Operations Manager Installation and User's Guide」の「IBM Power CIM Provider のインストール」および「トラブルシューティング」を参照してください。

11.Power Maximum、Power Minimum、または Power Cap の値がゼロである

<span id="page-15-0"></span>管理対象サーバー上の IBM Power CIM Providerの例外により、Lenovo Hardware Management Pack が正 しい電源キャッピング・プロパティを収集できないことがあります。

電源キャッピング機能がサーバーに必要な場合は、以下の該当する手順を実行して、この問題を 解決してください。

- 管理対象サーバーをリブートします。
- 管理対象サーバーのリブートが機能しない場合は、「*Lenovo Hardware Management Pack for Microsoft* System Center Operations Manager Installation and User's Guide」の「IBM Power CIM Providerのインス トール」セクションおよび「トラブルシューティング」セクションを参照してください。

#### 12.「Set Power Capping (電源キャッピングの設定)」タスクが SCOM コンソールで機能しない

PowerCapping オプションが有効になっていないことが原因で、「Set Power Capping (電源キャッピング の設定)」タスクが失敗することがあります。この場合、「ERROR - Failed to enable Power Capping (エ ラー - 電源キャッピングを有効にできません)」というメッセージが表示されます。

以下の手順を実行してください。

- 1. PowerCapping の有効化を試みる際に、Pcap 値が Pmax と Pmin の間にあることを確認します。
- 2. 管理対象サーバーをリブートします。
- 3. 管理対象サーバーに IBM Power CIM Providerを再インストールします。

上記の手順を完了しても PowerCapping タスクが機能しない場合は、「Lenovo Hardware Management Pack for Microsoft Operations Manager Installation and User's Guide」の「トラブルシューティング」セ クションを参照してください。

#### 13.配布された SCOM デプロイメントでのアウト・オブ・バンドの監視はサポートされていません。

配布された SCOM 構造で SCOM コンソールと SCOM サーバーが別々のサーバーにインストールされ ている場合 IMM 検出はサポートされていません。

インバンドの監視を実行するには、プラットフォーム・エージェントを使用してください。

### サーバー・ハードウェアの正常性監視に関する問題

ここでは、サーバーまたはそのハードウェア・コンポーネントの正常性監視に関連する問題につい て説明します。

BIOS/UEFI、BMC/IMM、および他のコンポーネント用のシステム・ファームウェアを最新のものに保って おくことが重要です。最新のシステム・ファームウェアについては、Lenovo [Support](http://www.lenovo.com/support) Portal Web サイト にアクセスしてください。

#### 1.一部のハードウェア・イベントが、一部のシステムで報告可能イベントになっていない

正常性監視はハードウェアの能力、ファームウェア・サポート・レベル、および管理ソフトウェア・ サポート・レベルによって異なります。たとえば、システムに物理的なパワー・サプライが複数あっ ても、すべてのパワー・サプライが装着されていて管理可能というわけではありません。

ハードウェアの正常性イベントは、ハードウェア・プラットフォームに固有のものです。すべての ハードウェア・イベントが、すべてのハードウェア・プラットフォームに対する報告可能イベントと してサポートされているわけではありません。

これは、Lenovo Hardware Management Pack の正常な動作です。

IT インフラストラクチャーにおけるハードウェア正常性の全体をカバーするには、ベースボード管理 コントローラー (BMC) サービス・プロセッサー、Remote Supervisor Adapter (RSA) II、または Integrated Management Module (IMM) が装備されている、より新しいシステムにアップグレードしてください。 また、管理コントローラー用の最新のサポート対象ファームウェアをインストールしてください。

#### 2.管理対象システム上の一時ディスク・スペースを使い果たすと、正常性監視とイベント・アラー トが動作しない

Lenovo Hardware Management Pack は、クライアント・サイド・スクリプトを使用してシステムの正常 性を監視しているため、管理対象システムに一時作業ディスク・スペースが必要です。この一時作業 ディスク・スペースは、Operations Manager の正常性サービスで管理されます。このディスク・ス ペースが使い尽くされると、Hardware Management Pack のスクリプトは動作できないため、正常性 状態を正しく検出できず、Operations Manager に報告できません。

一時作業ディスク・スペースはデフォルトで、管理対象システム上の %TEMP% フォルダーからローカ ル・システム・アカウントに割り振られます。

注:ローカル・システム・アカウントは、Operations Manager の正常性サービスが動作するときの ユーザー・アカウントです。管理対象システムのために予約しておくディスク・スペースの最小 量として、推奨される大きさはありません。

この状態になると、Operations Manager 用の管理対象システム上の Windows イベント・ログに、以 下の例のようなエントリーが書き込まれます。

• 例 1

Event Type: Warning Event Source: Health Service Modules Event Category: None Event ID: 10363 Date: 4/20/08 Time: 17:24:04 User: N/A Computer: A-X3650-RAID Description: Module was unable to enumerate the WMI data

Error: 0x80041032 Details: Call cancelled

これによって、1 つ以上のワークフローが影響を受けました。

Workflow name: many Instance name: many Instance ID: many Management group: scomgrp1

詳しくは、Microsoft サポート – [イベントとエラー・メッセージ・センター](http://www.microsoft.com/technet/support/ee/ee_basic.aspx) Web サイトを参照 してください。

• 例 2

Event Type: Error Event Source: Health Service Modules Event Category: None Date: 04/20/08 Event ID: 9100 Time: 17:25:33 User: N/A Computer: A-X3650-RAID Description: An error occurred on line 105 while executing script 'MOM Backward Compatibility Service State Monitoring Script' Source: Microsoft VBScript runtime error Description: ActiveX component can't create object: 'GetObject'

これによって、1 つ以上のワークフローが影響を受けました。

Workflow name: System.Mom.BackwardCompatibility.ServiceStateMonitoring

Instance name: a-x3650-raid.Lab54.local Instance ID: {EE77E6E4-5DC5-F316-A0CA-502E4CBFCB97} Management group: scomgrp1

詳しくは、Microsoft サポート – [イベントとエラー・メッセージ・センター](http://www.microsoft.com/technet/support/ee/ee_basic.aspx) Web サイトを参照 してください。

ローカル・システム・アカウント用のフリー・ディスク・スペースを、管理対象システム上の %TEMP% フォルダーで監視し、必要に応じてフリー・ディスク・スペースを大きくしてください。

#### 3.一部のハードウェア・アラートで、正常性状態を手動でリセットする必要がある

Lenovo Hardware Management Pack は、大部分のハードウェア・アラートについて、ハードウェア・ コンポーネントの正常性状態を自動的にリセットすることがあります。コンポーネントの正常性 状態のリセットが適切であるかどうかを決定するための特定の情報がアラートに十分にある場 合、リセットが発生します。

ただし、物理条件の情報が一般的すぎて、その物理条件が解決されているかどうか、または問題 の正体が、IT 管理者による手動の確認応答が必要なセキュリティー上の懸念であるかどうかを、 Hardware Management Pack が判別できない場合があります。

以下の例は、正常性状態を手動でリセットする必要がある、物理的なハードウェア障害のカテゴ リーを示しています。

- 物理システムに対する潜在的なセキュリティー・ブリーチ (抜け穴) の問題
- RAID またはディスク・ドライブに関連するハードウェア障害
- 固有の情報が十分ではないハードウェア障害(一般プロセッサー・エラーなど)
- ハードウェア・プラットフォーム固有のハードウェア障害(たとえば、プロセッサー・チップの 外部の温度センサーで検出されない過熱プロセッサーの状態)

モニターおよびアラートごとに Hardware Management Pack の技術情報を参照し、アラート、または モニターの状態に対して手動による正常性のリセットが必要かどうかを確認してください。

#### 4.オフラインの管理対象システムがオンラインになって Operations Manager に再接続されるまで、その システムのアラートおよびイベントが Operations Manager Console に表示されない

エージェント・ベースの管理対象システムのアラート、イベント、および状態変更は、Operations Manager サーバーと通信している管理対象システム上のローカル Microsoft 正常性サービスによって それぞれ異なります。Operations Manager サーバーと管理対象システムとの間のネットワーク接続 が切断されても、または何らかの理由で管理対象システムがオフラインになっても、Operations Manager サーバーに対してはアラートもイベントも発生しません。

ネットワーク接続が再開されると、管理対象システムでローカルに記録されたアラートおよびイベン トが、Operations Manager サーバーに送られます。

管理対象システムと Operations Manager サーバーとの間の通信が完全に確立されると、以前に切断 されていたシステムからの古いアラートおよびイベントが Operations Manager ビューに表示され ることがあります。

不要です。

5.管理対象システムから切断されている NIC が Windows で無効になっていても、オフライン・エラーと 報告される

NIC が Windows で(コントロール・パネルまたは他の方法で) 明示的に無効になっていても、Lenovo Hardware Management Pack は、物理的に切断されている NIC に関するエラーおよびアラートを報 告します。

Hardware Management Pack は NIC の物理的な状況を、それらの NIC と Windows システムとの関 係を考慮することなく監視します。

現時点では回避策ありません。ただし、NIC オフライン・アラート監視を無効にして、これらのエ ラーを無視することができます。監視を無効にする方法については、Operations Manager オンラ イン・ヘルプを参照してください。

#### 6.同じハードウェア・イベントに対して報告される重大度が、IBM Director Agent のバージョンによって異 なることがある

いくつかのハードウェア・イベントが、Director Core Services 5.20.31 ではクリティカル・エラーと して報告されても、同じイベントが Director Platform Agent 6.2.1 以降では警告として報告されるこ とがあります。

現時点では回避策はありません。

#### 7.WinEvent 7.WinEvent 7.WinEvent ツールで生成されたすべてのイベントが 1 つのモニターで報告される

Director Agent 5.20.x に含まれる WinEvent ツール (WinEvent.exe) の目的は、Lenovo Hardware Management Packによって管理対象システムと Operations Manager の接続を検証することだけです。WinEvent に は、実際に起こりうるハードウェア・イベントのシミュレートに必要な関連情報のすべてが完全 に取り込まれているわけではありません。そのため、WinEvent で生成されたイベントはすべて、 Hardware Management Pack では <sup>1</sup> つのモニターで報告されます。

現時点では回避策はありません。

#### 8.IBM Director Agent 5.10.x で WinEvent によって生成された未解決のエラーが、(手動で Operations Manager からクリアされた後でも) 定期的な正常性チェックアップ・モニターによって継続的に報告される

IBM Director Agent 5.10.x では、WinEvent ツール (WinEvent.exe) によって生成されるエラーは、対応す るハードウェア・コンポーネントについて Director Agent で保守されている内部の正常性状態にも影 響します。保存されている状態は、そのコンポーネントの定期的な正常性チェックアップ・モニ ターによって報告される正常性状態に影響します。結果として、Operations Manager でエラーが手 動でクリアされた後でも、そのエラーが Director Agent レベルでクリアされるまで、定期的な正常 性チェックアップ・モニターはそのエラーを報告し続けます。

IBM Director Agent 5.20.x 以降では、WinEvent によって生成されるイベントは、ハードウェア・コン ポーネントについて Director Agent の内部で保守されている正常性状態に影響しません。

WinEvent.exe を使用して、重大度レベル <sup>0</sup> の対になるイベント (つまり、同じイベント ID) を生成し、 ハードウェア・コンポーネントについて Director Agent で保守されているエラー状態をクリアしてく ださい。または、IBM¥director¥cimom¥data¥health.dat ファイルと、管理対象シ ステム上の IBM&#xa5:director&#xa5:cimom&#xa5:data&#xa5:health.dat&#xa5:\*.evt ファイルすべてを削 除し、システムを再起動して、WinEvent.exe で生成された未解決のすべてのエラーをクリアします。

#### 9.Remote Supervisor Adapter II でのログオンまたはログオフに関するイベントが Operations Manager で生成されない

Remote Supervisor Adapter II でのログオンまたはログオフするときのイベントが Operations Manager で生成されません。

Remote Supervisor Adapter II の最新のファームウェアをインストールしてください。

#### <span id="page-19-0"></span>10.RSA-II イベント・ログがキャパシティーしきい値を超えているか、フルになっている場合、Operations Manager でアラートが生成されない

RSA-II イベント・ログがキャパシティーしきい値を超えているか、フルになっている場合は、 Operations Manager でアラートが生成されません。

Remote Supervisor Adapter II の最新のファームウェアをインストールしてください。

#### 11.OSA IPMI ドライバーをアンインストールしても、予期される「ソフトウェアが見つからない」 エラーが表示されない

OSA IPMI ドライバーを管理対象システムからアンインストールすると、システム・リブートが行 われるまで、"ソフトウェアが見つからない" エラーではなく "ソフトウェア障害" 警告が出されま す。OSA IPMI ドライバーが Windows プラグ・アンド・プレイに準拠していないことが、このエ ラーの原因です。リブートが行われるまで、このドライバーは削除されていても、まだ Windows システム・カーネルに存在します。

IBM サポート・サイトにリストされているシステムの場合は、OSA IPMI ドライバーの代わりに、 Microsoft IPMI ドライバーを使用してください。Microsoft IPMI ドライバーは、Windows Server 2003 R2 ではオプションのハードウェア管理機能としてインストールできます。Windows Server 2008 以降では、自動的にインストールされます。

#### 12.Hardware Management Pack がインストールされていない Operations Manager 管理サーバーで、 Hardware Management Pack についての外部ハードウェア技術情報が使用できない

Lenovo Hardware Management Pack がインストールされていないサーバーで Operations Manager Console を使用している場合、ハードウェア・アラートに関する外部技術情報ページは使用できません。

これらの IBM 技術情報ページに Operations Manager Consoleからアクセスするには、Hardware Management Pack をローカルにインストールしておく必要があります。

ハードウェア技術情報にアクセスするには、Hardware Management Pack がインストールされている 管理サーバーで Operations Manager <sup>2007</sup> コンソールを使用してください。

#### 13.System <sup>x</sup> 電源データ・グラフがマルチノード・サーバーで使用できない

このリリースの System x3850 X5、System <sup>X</sup> iDataPlex® dx360 M4 では、System <sup>x</sup> 電源データ・グラフ でマルチノード・サーバーの電源情報を監視する機能はサポートされていません。

従来の方法を使用して電源データを監視してください。

### **BladeCenter** とそのモジュールの検出に関する問題

ここでは、BladeCenter とそのモジュールの検出に関連する問題について説明します。

BladeCenter アドバンスト・マネージメント・モジュール (AMM) のファームウェア・レベルが最新である ことが重要です。AMM のファームウェア・レベルが古い場合は、一部のモジュールを検出で きないことがあります。最新の AMM ファームウェアへのアップグレードについては、 「[http://pic.dhe.ibm.com/infocenter/director/v5r2/index.jsp?topic=/bofm\\_1.00/btp0\\_bofm\\_t\\_upgrading\\_firmware.html](http://pic.dhe.ibm.com/infocenter/director/v5r2/index.jsp?topic=/bofm_1.00/btp0_bofm_t_upgrading_firmware.html)」 を参照してください。

BladeCenter を正しく検出し監視するには、BladeCenter SNMP 設定を正しく構成する必要もあります。 Lenovo Hardware Management Pack for Microsoft System Center Operations Manager ユーザーズ・ガイドの指 示に従って BladeCenter <sup>の</sup> SNMP 設定をセットアップし、Operations Manager の検出ウィザードで BladeCenter をネットワーク・デバイスとして検出してください。

#### <span id="page-20-0"></span>1.BladeCent er AMM と、複数の NIC を持つ管理サーバーとの間に複数のネットワーク接続がある場合、 その管理サーバーが、BladeCent BladeCenter を確実に検出することができない

検出後に BladeCenter が Operations Manager Consoleにネットワーク・デバイスとして表示され ず、検出対象の管理サーバーに、BladeCenter AMM に対する複数のネットワーク接続がある場 合、その検出は、マルチ NIC バインディングでの SNMPの問題の影響を受けます。結果として、 BladeCenter の検出が中断されることがあります。

管理サーバー上の他の NIC をすべて無効にするか、他の方法で NIC を AMM から切断されたまま にすることによって、管理サーバーと BladeCenter AMM との間のネットワーク接続を 1 つだけに してください。

#### 2.BladeCent er の完全検出に時間がかかる

BladeCenter のネットワーク・デバイス検出の終了後、BladeCenter モジュール検出プロセスが始ま るまで、最大で 2 時間かかる場合があります。また、すべての BladeCenter モジュール検出プロセス が終了し、その最初の正常性状態が初期化され、すべての状態およびプロパティが完全に Operations Manager Consoleに取り込まれるまで、最大で <sup>6</sup> 時間かかることもあります。

デフォルトの監視間隔の値を無効にして、短い間隔に設定してください。オーバーライドについて詳 しくは、Operations Manager のオンライン・ヘルプを参照してください。

### **BladeCenter** の正常性監視に関する問題

ここでは、BladeCenter の正常性監視に関連する問題について説明します。

BladeCenter アドバンスト・マネージメント・モジュール (AMM) のファームウェア・レベルが最新である ことが重要です。AMM のファームウェア・レベルが古い場合は、必要な正常性状態のすべて を取得できないことがあります。AMM ファームウェアのアップグレードについては、 「[http://pic.dhe.ibm.com/infocenter/director/v5r2/index.jsp?topic=/bofm\\_1.00/btp0\\_bofm\\_t\\_upgrading\\_firmware.html](http://pic.dhe.ibm.com/infocenter/director/v5r2/index.jsp?topic=/bofm_1.00/btp0_bofm_t_upgrading_firmware.html)」 を参照してください。

BladeCenter を正しく監視するには、BladeCenter SNMP 設定を正しく構成しておく必要があります。 BladeCenter SNMP 設定の指定に関するLenovo Hardware Management Pack for Microsoft System Center Operations Manager ユーザーズ・ガイドの指示に従って、設定を確認してください。

#### 1.Operations Manager 2007 が、Windows Server 2008 で SNMP トラップ・データを受信できない

Windows Server <sup>2008</sup> が稼働している Operations Manager 管理サーバーで、BladeCenter を正常に 検出できる場合、Systems Center Operations Manager <sup>2007</sup> で使用可能な特定の修正パックがイン ストールされていなければ、BladeCenter からの SNMP トラップが Operations Manager に伝搬 されない場合があります。

詳しくは、「Microsoft サポート – Windows Server 2008 [ベースのコンピューターまたは](http://support.microsoft.com/kb/958936/en-us) Windows Vista ベースのコンピューターを SNMP [デバイスのプロキシー・エージェントとして使用する](http://support.microsoft.com/kb/958936/en-us) と、System Center Operations Manager <sup>2007</sup> が SNMP [トラップを受信できない](http://support.microsoft.com/kb/958936/en-us) Web ページ」を 参照してください。

Windows Server <sup>2008</sup> の修正パックを、BladeCenter を管理するように指定されている Operations Manager 管理サーバーにインストールしてください。

#### 2.Microsoft の Network Device Monitoring Library がインポートされている場合、その重大度に関係なく、ク リティカルな "SNMP トラップ生成アラート " がBladeCent BladeCenter イベントごとに報告される

System Center Essentials <sup>2007</sup> 用の Microsoft System Center Network Device Monitoring Library 管理パッ クは、受信する SNMP トラップのすべてをクリティカル・エラーと判断し、十分な関連データを SNMP トラップから取り込みません。この管理パックは BladeCenter を管理していないため、IT 管理 者の混乱を招く可能性があります。

Network Device Monitoring Library 管理パックを Operations Manager から削除してください。

#### 3.BladeCent er ストレージ・モジュールが監視されない

BladeCenter ストレージ・モジュールは、Lenovo Hardware Management Pack では監視されません。

BladeCenter ストレージ・モジュールとそのディスク・ドライブを管理するには、RAID SAS スイッ チ・モジュール (RSSM) をBladeCenter で使用してください。

#### 4.基本管理モジュールを BladeCent er から取り外しても、Operations Manager にアラートが生成されない

BladeCenter の基本管理モジュールは、BladeCenter から物理的に削除されている場合は Operations Manager に対してアラートを生成できません。その Operations Manager 管理サーバーへの元の接 続が存在しないからです。

注:スタンバイ管理モジュールには、基本管理モジュールとは異なる IP アドレスが必要です。

プライマリー・マネージメント・モジュールに加えてスタンバイ管理モジュールを監視するように Operations Manager を構成します。基本管理モジュールの取り外しに関するイベントを逃しても、 BladeCenter の正常性監視全体を対象とすることができます。スタンバイ管理モジュールで管理 する BladeCenter を追加するときに、そのスタンバイ管理モジュールを一時的にアクティブ管理 モジュールにする必要があります。

#### 5.BladeCent er マルチスロット・ワイド・ブレードが、シングルスロット・ワイドとして報告される

BladeCenter の AMM がファームウェア・レベル BPET50C で動作している場合、BladeCenter マルチ スロット・ワイド・ブレードはシングルスロット・ワイドとして報告されます。

AMM ファームウェアをレベル BPET54D 以降にアップグレードす るか、レベル BPET48N にダウングレードしてください。 [http://pic.dhe.ibm.com/infocenter/director/v5r2/index.jsp?topic=/bofm\\_1.00/btp0\\_bofm\\_t\\_upgrading\\_firmware.html](http://pic.dhe.ibm.com/infocenter/director/v5r2/index.jsp?topic=/bofm_1.00/btp0_bofm_t_upgrading_firmware.html) を参照してください。

#### 6.BladeCent er メディア・モジュールで、メディア・トレイの部品番号およびシリアル番号として空の 値が報告される

BladeCenter メディア・モジュールでは、メディア・トレイの部品番号およびシリアル番号とし て空の値が報告されます。

AMM ファームウェアを最新ファームウェア・レベルにアップグレードしてください。 [http://pic.dhe.ibm.com/infocenter/director/v5r2/index.jsp?topic=/bofm\\_1.00/btp0\\_bofm\\_t\\_upgrading\\_firmware.html](http://pic.dhe.ibm.com/infocenter/director/v5r2/index.jsp?topic=/bofm_1.00/btp0_bofm_t_upgrading_firmware.html) を参照してください。

#### 7.AMM が過負荷状態になっている場合、BladeCent er が一部の SNMP トラップを送信できない場合がある

極端な状況が発生すると、BladeCenter の AMM に負荷がかかりすぎることがあります。この場 合、BladeCenter は、Hardware Management Pack が Operations Manager に報告するために必要 な SNMP トラップの一部を送信できません。

注:このような状況が発生することはまれです。BladeCenter シャーシにおけるコンポーネントすべ てに致命的な障害が発生した場合など、極端な条件でのみ考えられます。

#### 8.BladeCent er メディア・モジュールのモジュール名が、一定期間 "使用不可" と示される場合がある

BladeCenter メディア・モジュールの名前は、時間間隔ベースで収集されます。メディア・モジュー ルのアラート・ソースはモジュール名であるため、メディア・モジュールが取り付けられた時点か

<span id="page-22-0"></span>ら、次の期間にモジュール名が収集されるまでの間に発生するアラートについて、新しく取り付けら れたそのモジュールのアラート・ソースは "使用不可" として表示されることがあります。

現時点では回避策はありません。

### IMM の検出に関連する問題

ここでは、IMM の検出に関連する問題について説明します。

1. Windows WindowsのIMM のディスカバー・コンピューター・タスクの起動時にアプリケーション・エラーが 発生する場合がある

Windows の IMM のディスカバー コンピューター・タスクの起動時に、以下のアプリケーション・エ ラーが表示されることがあります。

Application: %IBM DIR VBS%\EndpointDiscovery.exe (アプリケーション: %IBM\_DIR\_VBS%\EndpointDiscovery.exe)Error Message: The system cannot find the file specified. ( $\mathcal I$ ラー・メッセージ: 指定したファイルが見つかりません。)

新しい環境変数 *IBM\_DIR\_VBS* を、Lenovo Hardware Management Pack のインストール・フォルダーと して指定された値とともに追加し、システムをリブートします。

2. UAC が有効の場合、SCOM コンソールをローカル管理者として実行しないと、SCOM コンソー ルによる IMM の検出が失敗することがある

「Discover IMM (IMM の検出)」ボタンを使用して SCOM コンソールで IMM を検出する場合、ユー ザーアクセス制御 (UAC) が有効になっていると、検出プロセスが失敗することがあります。 IMM を検出するには、先に「コントロール・パネル」で UAC を無効にするか、ローカル管理者とし

て SCOM コンソールを実行します。

#### Hardware Failure Management に関連する問題

ここでは、Hardware Failure Management に関連する問題について説明します。

#### 仮想マシン・ホストが SCVMM で移行を実行しない

障害予知アラート・ポリシー (PFA) が設定され、対応するアラートが呼び出されても、仮想マシン・ ホストが System Center Virtual Machine Manager (SCVMM) 上で移行を実行しません。

これはアカウント特権の制限が原因で発生する可能性があります。以下の手順で、アカウント 特権を変更してください。

- Systems Center Operations Manager (SCOM) サーバーで「Windows Services (Windows サービ ス)」をクリックします。
- 「IBM Upward Integration Server」サービスを見つけます。
- 右クリックしてプロパティ・エディターを開きます。
- •「Log On (ログオン)」タブをクリックします。
- 「This account(このアカウント)」をクリックして、管理者特権を持つアカウントを指定します。

#### Lenovo XClarity Administrator の登録に関連する問題

これらのトピックでは、Lenovo XClarity Administrator の登録に関連する問題を扱います。

#### Internet Explorer 10 を使用すると Lenovo XClarity Administrator 証明書をインポートしない

Lenovo XClarity Integrator に手動で Lenovo XClarity Administrator 証明書 (PEM) ファイルをインポート すると、以下のメッセージが表示されて失敗する: Fail to upload certificate file (証明書ファイルの アップロードに失敗しました)これは、Internet Explorer <sup>10</sup> の既知の問題です。

この問題を回避するには、以下のいずれかの手順を実行してください。

- <span id="page-23-0"></span>• Internet Explorer をより新しいバージョンにアップグレードするか、別の Web ブラウザーを使用 します。
- 証明書をインポートするときに、「Paste certificate in PEM format (PEM 形式の証明書を貼り付け)」 を選択します。「Add from a file (PEM) (ファイル (PEM) から追加)」を使用して証明書を追加 しないでください。

### **Operations Manager** のヒント

ここでは、Operations Manager のヒントと情報を示します。

#### 1.管理パックを削除した後、すぐに再インポートすると、その管理パックで検出されたオブジェクトが Operations Manager Console に表示されない場合がある

管理パック・ファイルを再インポートするまでの時間が足りないと、Operations Manager に追加され た管理対象システムが、Operations Manager Consoleに表示されないことがあります。

この問題について詳しくは、「Microsoft サポート – [Discovery](https://support.microsoft.com/kb/943307) information is missing after you delete and then reimport a [management](https://support.microsoft.com/kb/943307) pack in Microsoft System Center Operations Manager 2007」を 参照してください。

この Microsoft の知識ベース記事の解決策セクションを参照してください。

#### 2.管理対象サーバーが複数の管理グループで管理されている場合、そのサーバーの正常性状態がグループ によって異なる場合がある

複数の Operations Manager 管理グループにあるサーバーを管理するには、それらのサーバーが属 している管理グループすべてに、同じバージョンの Hardware Management Pack を使用してくだ さい。そうしないと、そのサーバーの正常性状態またはアラート・レポートの一貫性が失われ ることがあります。

Hardware Management Pack で管理されている正常性状態の中には時間間隔ベースで更新されるもの があるため、管理グループによって、サーバーの正常性状態が異なる場合があります。

すべての管理グループで、管理パックを同じバージョンにしてください。

#### 3.状態変更が最上位レベルにロールアップされるまで、長い時間がかかる

Operations Manager Consoleでは、最上位レベル・オブジェクトの最終ロールアップ状態が反映され るまで、長い時間がかかることがあります。

F5 を押して手動で更新し、最新データを強制的に Operations Manager Consoleに表示するか、オブ ジェクトの最新の正常性状態を「Detail state (詳細状態)」ビューで調べてください。

#### 4.Operations Manager 状態ビューで左右にスクロールすると、データが消える場合がある

頻繁に左右にスクロールして、正常性状態ビューのすべての列を参照すると、正常性状態ビューの データが消えてしまうことがあります。

F5 を押して手動で更新し、最新データを強制的に Operations Manager Consoleに表示してください。

#### 5.Operations Manager Console を使用して正常性状態をリセットすると、現在の正常性状態が反映さ れるまでに 2 分以上かかる

正常性サービスを使用して正常性状態をリセットした後、その状態が最上位の状態ビューにロール アップされ、現在の正常性状態が反映されるまで 2 分以上かかることがあります。

F5 を使用して手動で更新し、最新データを強制的に Operations Manager Consoleに表示してくだ さい。

#### 6.一部の Operations Manager オブジェクトの Path プロパティーの値が空か、誤っている場合がある

「State list (状態リスト)」ビューに表示される一部の Operations Manager オブジェクトの Path プロパ ティーの値が空か、誤っている場合があります。

#### IBM System x および x86/x64 ブレード・サーバー

一部のオブジェクト・クラスの Path プロパティーが空の場合があります。「Root Computers (ルー ト・コンピューター)」ビューのすべてのシステムに対する Path プロパティーの値が空になって いますが、これらのオブジェクトの Path name プロパティーは空ではありません。Hardware Management Pack は、作成するすべてのオブジェクトの Path プロパティーを明示的にオーバー ライドするわけではありません。オブジェクトの Path プロパティーは、空のクラスにそのオブ ジェクトが基づいていて、Hardware Management Pack がその値を明示的にオーバーライド しない場合に、空になることがあります。

#### **IBM BladeCenter**

**BladeCenter Chassis の Path** プロパティーの値は、Operations Manager の 「Monitoring (監視)」 ペインの「Details (詳細)」ビューでは正しくても、「State view (状態ビュー)」タブでは正し くない場合があります。

Path の値を「State list (状態リスト)」ビューで使用する前に、Operations Manager Consoleの「Details (詳細)」ビューで値を確認してください。

#### 7.管理パックを削除して再インポートした後、Operations Manager Manager状態ビューのビューおよび列が デフォルト設定に戻らない

Operations Manager Consoleには、セッション間にわたって記憶される個人用ビューの持続的な 設定が実装されています。Hardware Management Pack を削除して再インポートしても、この ようなビューは記憶されています。

Microsoft System Center Operations Manager <sup>2007</sup> R2 を使用してビューを個人用に設定するときに、 「Revert to default (既定値に戻す)」をクリックしてください。

#### 8.Operations Manager ダッシュボード・ビューの各ビューの高さを個別に調整できない

Hardware Management Pack は Operations Manager ダッシュボード・ビューを使用して、2 つの並 列レベルの情報を Operations Manager Consoleに表示します。

たとえば、「Lenovo System x and x86/x64 blade servers (Lenovo System x および x86/x64 ブレード・サー パー)」ビューは、「Lenovo System x and x86/x64 blade servers state (Lenovo System x および x86/x64 ブ レード・サーバー状態)」と「Lenovo Systems Hardware Components state (Lenovo Systems Hardware コン ポーネント状態)」の <sup>2</sup> つの個別の状態ビューが含まれるダッシュボード・ビューです。この場合、ど ちらのビューもダッシュボード・ビューの一部であるため、1 つの状態ビューの高さをもう 1 <sup>つ</sup> のビューと別に調整することはできません。

現時点では解決策または回避策はありません。

#### 9. 「All IBM System x and x86/x64 Blade Servers state (すべての IBM System x および x86/x64 ブレード・サー バー状態)」ビューでブランク・スペースを右クリックしても、コンテキスト・メニューが表示されない

「All IBM System x and x86/x64 Blade Servers state (すべての IBM System x および x86/x64 ブレード・サー バー状態)」ビューで、最後のシステム行と水平スクロール・バーとの間のブランク・スペースを右 クリックしても、コンテキスト・メニューは表示されません。

「All IBM System x and x86/x64 Blade Servers state (すべての IBM System x および x86/x64 ブレード・サー バー状態)」ビュー内で他の領域を右クリックします。

10.Operations Manager 2007 SP1 エージェントが、Windows 7 または Windows Server 2008 R2 が稼動し ているコンピューターにインストールされている場合、"処理時間が長いバックログ・イベント・エ ラー" として警告アラートが表示される

Operations Manager <sup>2007</sup> SP1 エージェントが、Windows <sup>7</sup> または Windows Server <sup>2008</sup> R2 が稼働して いるコンピューターにインストールされている場合、EventID 26017 が記録されます。

この後、次の警告アラートが表示されます。 Processing backlog events taking long time error (処理時間が長いバックログ・イベント・エラー)

回避策は不要です。イベントを無視するか、Operations Manager <sup>2007</sup> R2 にアップグレードしてくだ さい。詳しくは、Microsoft サポート – [Support](http://support.microsoft.com/kb/974722) for Windows Server <sup>2008</sup> R2 and Windows <sup>7</sup> in System Center [Operations](http://support.microsoft.com/kb/974722) Manager <sup>2007</sup> Web ページを参照してください。

#### 11.Operations Manager Console に中国語 (簡体字) の文字列が表示される

英語、フランス語、日本語などの言語環境で実行しているとき、Operations Manager Console に中国語 (簡体字) の文字列が表示されます。

これは Operations Manager の問題で、Microsoft に既に報告されています。これらの文字列の一 部とその英語への翻訳を、以下に示します。

- IBM 授权系统发现: IBM Licensed Systems Discovery
- IBM 授权刀片系统发现: IBM Licensed Blade Systems Discovery
- IBM 授权基本系统发现: IBM Licensed Base Systems Discovery
- IBM 未授权系统发现: IBM Unlicensed Systems Discovery
- IBM 授权 Flex 系统发现: IBM Licensed Flex Systems Discovery
- IBM 许可 Flex 系统: IBM Licensed Flex System
- IBM 授权系统: IBM Licensed Systems
- IBM 未授权系统: IBM Unlicensed Systems
- 図 1. Operations Manager Consoleでの中国語 (簡体字) 文字列の例

現時点では解決策はありません。

## <span id="page-26-0"></span>付録 A 特記事項

本書に記載の製品、サービス、または機能が日本においては提供されていない場合があります。日本で利 用可能な製品、サービス、および機能については、日本 Lenovo の営業担当員にお尋ねください。

本書で Lenovo 製品、プログラム、またはサービスに言及していても、その Lenovo 製品、プログラム、ま たはサービスのみが使用可能であることを意味するものではありません。これらに代えて、Lenovo の知 的所有権を侵害することのない、機能的に同等の製品、プログラム、またはサービスを使用すること ができます。ただし、他の製品とプログラムの操作またはサービスの評価および検証は、お客様の責 任で行っていただきます。

Lenovo は、本書に記載されている内容に関して特許権 (特許出願中のものを含む) を保有している場合が あります。本書の提供は、お客様にこれらの特許権について実施権を許諾することを意味するものではあ りません。実施権についてのお問い合わせは、書面にて下記宛先にお送りください。

Lenovo (United States), Inc. 1009 Think Place - Building One Morrisville, NC 27560 U.S.A. Attention: Lenovo Director of Licensing

LENOVO は、本書を特定物として現存するままの状態で提供し、商品性の保証、特定目的適合性の保証 および法律上の瑕疵担保責任を含むすべての明示もしくは黙示の保証責任を負わないものとします。 国または地域によっては、法律の強行規定により、保証責任の制限が禁じられる場合、強行規定の制 限を受けるものとします。

この情報には、技術的に不適切な記述や誤植を含む場合があります。本書は定期的に見直され、必要な変 更は本書の次版に組み込まれます。Lenovo は予告なしに、随時、この文書に記載されている製品また はプログラムに対して、改良または変更を行うことがあります。

本書で説明される製品は、誤動作により人的な傷害または死亡を招く可能性のある移植またはその他の生 命維持アプリケーションで使用されることを意図していません。本書に記載される情報が、Lenovo 製品仕 様または保証に影響を与える、またはこれらを変更することはありません。本書の内容は、Lenovo または サード・パーティーの知的所有権のもとで明示または黙示のライセンスまたは損害補償として機能するも のではありません。本書に記載されている情報はすべて特定の環境で得られたものであり、例として提示 されるものです。他の稼働環境では、結果が異なる場合があります。

Lenovo は、お客様が提供するいかなる情報も、お客様に対してなんら義務も負うことのない、自ら適切と 信ずる方法で、使用もしくは配布することができるものとします。

本書において Lenovo 以外の Web サイトに言及している場合がありますが、便宜のため記載しただけであ り、決してそれらの Web サイトを推奨するものではありません。それらの Web サイトにある資料は、こ の Lenovo 製品の資料の一部ではありません。それらの Web サイトは、お客様の責任でご使用ください。

この文書に含まれるいかなるパフォーマンス・データも、管理環境下で決定されたものです。そのため、 他の操作環境で得られた結果は、異なる可能性があります。一部の測定が、開発レベルのシステムで行わ れた可能性がありますが、その測定値が、一般に利用可能なシステムのものと同じである保証はありませ ん。さらに、一部の測定値が、推定値である可能性があります。実際の結果は、異なる可能性がありま す。お客様は、お客様の特定の環境に適したデータを確かめる必要があります。

### <span id="page-27-0"></span>商標

Lenovo、Lenovo ロゴ、Flex System、System x、および NeXtScale System は、Lenovo の米国およびその 他の国における商標です。

Intel および Intel Xeon は、Intel Corporation または子会社の米国およびその他の国における商標または 登録商標です。

Internet Explorer、Microsoft、および Windows は、Microsoft グループの商標です。

Linux は、Linus Torvalds 氏の登録商標です。

他の会社名、製品名およびサービス名等はそれぞれ各社の商標です。

### 重要事項

プロセッサーの速度とは、マイクロプロセッサーの内蔵クロックの速度を意味しますが、他の要因もアプ リケーション・パフォーマンスに影響します。

主記憶装置、実記憶域と仮想記憶域、またはチャネル転送量を表す場合、KB は 1,024 バイト、MB は 1,048,576 バイト、GB は 1,073,741,824 バイトを意味します。

ハード・ディスクの容量、または通信ボリュームを表すとき、MB は 1,000,000 バイトを意味し、GB は 1,000,000,000 バイトを意味します。ユーザーがアクセス可能な総容量は、オペレーティング環境 によって異なります。

Lenovo は、他社製品に関して一切の保証責任を負いません。他社製品のサポートがある場合は、Lenovo ではなく第三者によって提供されます。

いくつかのソフトウェアは、その小売り版 (利用可能である場合) とは異なる場合があり、ユーザー・マ ニュアルまたはすべてのプログラム機能が含まれていない場合があります。

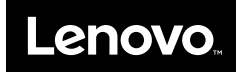